# Troubleshooting

## Introduction to Troubleshooting

Troubleshooting the Element Installer comes down to knowing a little bit about kubernetes and how to check the status of the various resources. This guide will walk you through some of the initial steps that you'll want to take when things are going wrong.

## install.sh problems

Sometimes there will be problems when running the ansible-playbook portion of the installer. When this happens, you can increase the verbosity of ansible logging by editing  $\overline{a}$ . ansible. rc in the installer directory and setting:

export ANSIBLE DEBUG=true export ANSIBLE VERBOSITY=4

and re-running the installer. This will generate quite verbose output, but that typically will help pinpoint what the actual problem with the installer is.

### Problems post-installation

### Checking Pod Status and Getting Logs

• In general, a well-functioning Element stack has at it's minimum the following containers (or pods in kubernetes language) running:

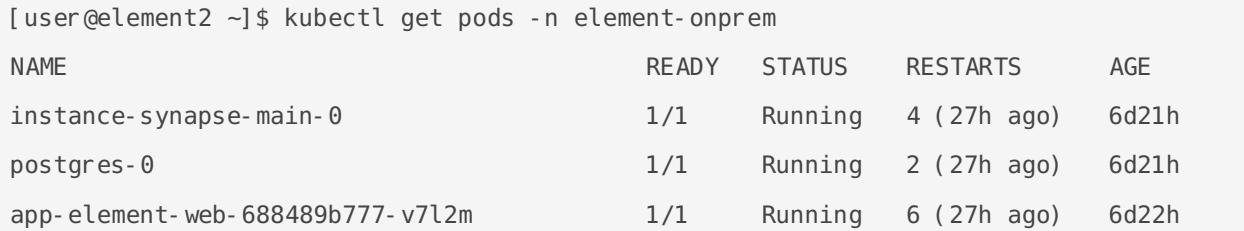

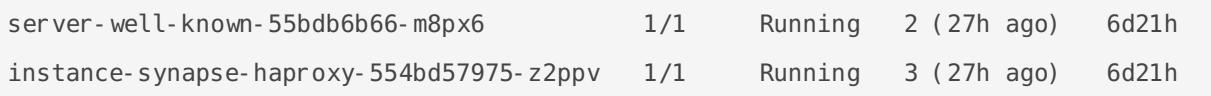

The above kubectl get pods -n element-onprem is the first place to start. You'll notice in the above, all of the pods are in the Running status and this indicates that all should be well. If the state is anything other than "Running" or "Creating", then you'll want to grab logs for those pods. To grab the logs for a pod, run:

kubectl logs -n element-onprem <pod name>

replacing  $|z_{\text{pod name}}|$  with the actual pod name. If we wanted to get the logs from synapse, the specific syntax would be:

kubectl logs -n element-onprem instance-synapse-main-0

and this would generate logs similar to:

```
 2022-05-03 17:46:33,333 - synapse.util.caches.lrucache - 154 - INFO - 
LruCache. expire old entries-2887 - Dropped 0 items from caches
2022-05-03 17:46:33,375 - synapse.storage.databases.main.metrics - 471 - INFO - 
generate_user_daily_visits-289 - Calling _generate_user_daily_visits
2022-05-03 17:46:58,424 - synapse.metrics._gc - 118 - INFO - sentinel - Collecting 
gc 1
2022-05-03 17:47:03,334 - synapse.util.caches.lrucache - 154 - INFO - 
LruCache. expire old entries-2888 - Dropped 0 items from caches
2022-05-03 17:47:33,333 - synapse.util.caches.lrucache - 154 - INFO - 
LruCache. expire old entries-2889 - Dropped 0 items from caches
2022-05-03 17:48:03,333 - synapse.util.caches.lrucache - 154 - INFO - 
LruCache. expire old entries-2890 - Dropped 0 items from caches
```
- Again, for every pod not in the Running or  $|c$  reating status, you'll want to use the above procedure to get the logs for Element to look at.
- If you don't have any pods in the element-onprem namespace as indicated by running the above command, then you should run:

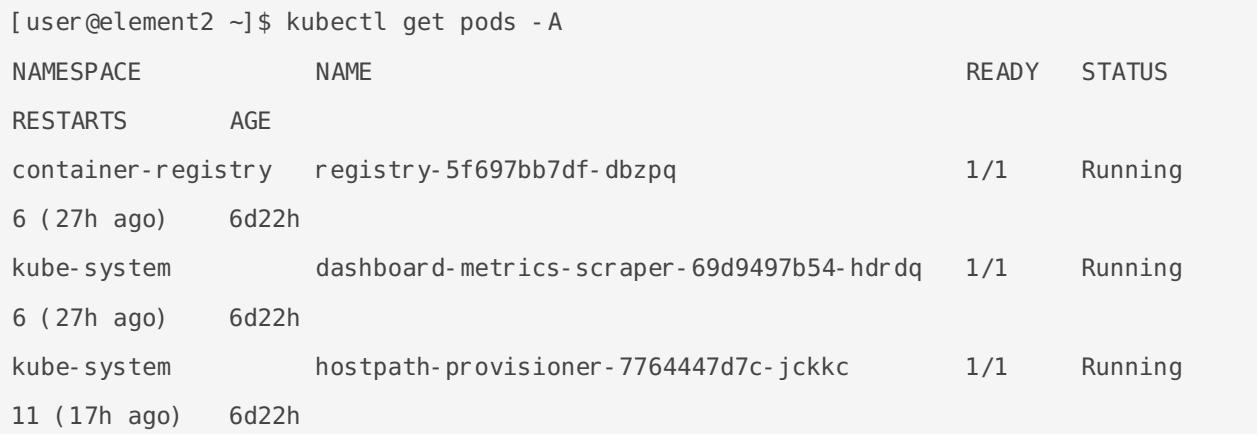

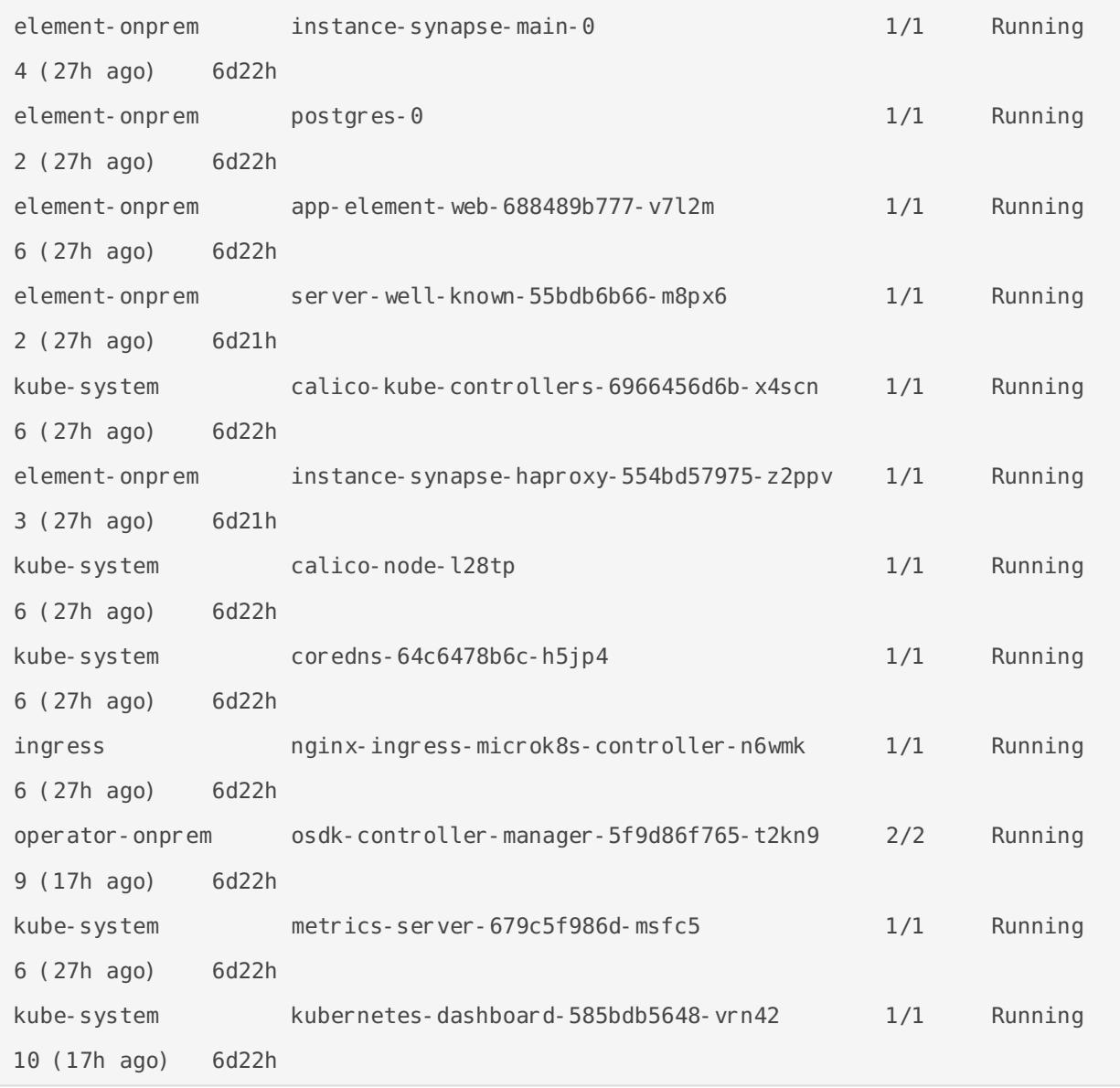

This is the output from a healthy system, but if you have any of these pods not in the  $\sqrt{Runing}$  or  $\sqrt{Creating}$  state, then please gather logs using the following syntax:

kubectl logs -n <namespace> <pod name>

So to gather logs for the kubernetes ingress, you would run:

kubectl logs -n ingress nginx-ingress-microk8s-controller-n6wmk

and you would see logs similar to:

```
I0502 14:15:08.467258 6 leaderelection.go:248] attempting to acquire leader 
lease ingress/ingress-controller-leader...
I0502 14:15:08.467587 6 controller.go:155] "Configuration changes detected, 
backend reload required"
I0502 14:15:08.481539 6 leaderelection.go:258] successfully acquired lease 
ingress/ingress-controller-leader
```

```
I0502 14:15:08.481656 6 status.go:84] "New leader elected" identity="nginx-
ingress-microk8s-controller-n6wmk"
I0502 14:15:08.515623 6 controller.go:172] "Backend successfully reloaded"
I0502 14:15:08.515681 6 controller.go:183] "Initial sync, sleeping for 1 
second"
I0502 14:15:08.515705 6 event.go:282] Event(v1.ObjectReference{Kind:"Pod", 
Namespace:"ingress", Name:"nginx-ingress-microk8s-controller-n6wmk", UID:"548d9478-
094e-4a19-ba61-284b60152b85", APIVersion:"v1", ResourceVersion:"524688", 
FieldPath:""}): type: 'Normal' reason: 'RELOAD' NGINX reload triggered due to a 
change in configuration
```
Again, for all pods not in the Running or Creating state, please use the above method to get log data to send to Element.

### Other Commands of Interest

Some other commands that may yield some interesting data while troubleshooting are:

**Show all persistent volumes and persistent volume claims for the element-onprem namespace:**

kubectl get pv -n element-onprem

This will give you output similar to:

```
NAME CAPACITY ACCESS MODES RECLAIM
POLICY STATUS CLAIM STORAGECLASS REASON
AGE
pvc-9fc3bc29-2e5d-4b88-a9cd-a4c855352404 20Gi RWX 
Delete Bound container-registry/registry-claim microk8s-
hostpath 55d
synapse-media 50Gi RWO
Delete Bound element-onprem/synapse-media microk8s-
hostpath 7d
postgres RWO RWO RESERVE RWO
Delete Bound element-onprem/postgres microk8s-
hostpath 7d
```
#### **Show the synapse configuration:**

For installers prior to 2022-05.06, use:

kubectl describe cm -n element-onprem instance-synapse-shared

and this will return output similar to:

```
send_federation: True
start_pushers: True
turn allow guests: true
turn shared secret: n0t4ctuAllymatr1Xd0TorgSshar3d5ecret4obvIousreAsons
turn_uris:
- turns: turn.matrix.org?transport=udp
- turns: turn.matrix.org?transport=tcp
```
turn\_user\_lifetime: 86400000

For the 2022-05.06 installer and later, use:

```
kubectl -n element-onprem get secret synapse-secrets -o yaml 2>&1 | grep shared.yaml 
| awk -F 'shared.yaml: ' '{print $2}' - | base64 -d
```
and you will get output similar to the above.

#### **Show the Element Web configuration:**

kubectl describe cm -n element-onprem app-element-web

and this will return output similar to:

```
config.json:
----
{
    "default_server_config": {
        "m.homeserver": {
            "base url": "https://synapse2.local",
             "server_name": "local"
         } 
  },
   "dummy_end": "placeholder",
  "integrations jitsi widget url":
"https://dimension.element2.local/widgets/jitsi",
  "integrations rest url": "https://dimension.element2.local/api/v1/scalar",
  "integrations ui url": "https://dimension.element2.local/element",
  "integrations_widgets_urls": [
      "https://dimension.element2.local/widgets"
  ]
}
```
**Show the nginx configuration for Element Web: (If using nginx as your ingress controller in production or using the PoC installer.)**

and this will return output similar to:

```
 server {
    listen 8080;
    add header X-Frame-Options SAMEORIGIN;
    add header X-Content-Type-Options nosniff;
    add header X-XSS-Protection "1; mode=block";
    add header Content-Security-Policy "frame-ancestors 'self'";
    add header X-Robots-Tag "noindex, nofollow, noarchive, noimageindex";
     location / {
         root /usr/share/nginx/html;
        index index.html index.htm;
        charset utf-8;
     }
 }
```
**Check list of active kubernetes events:**

kubectl get events -A

You will see a list of events or the message No resources found.

• Show the state of services in the element-onprem namespace:

kubectl get services -n element-onprem

This should return output similar to:

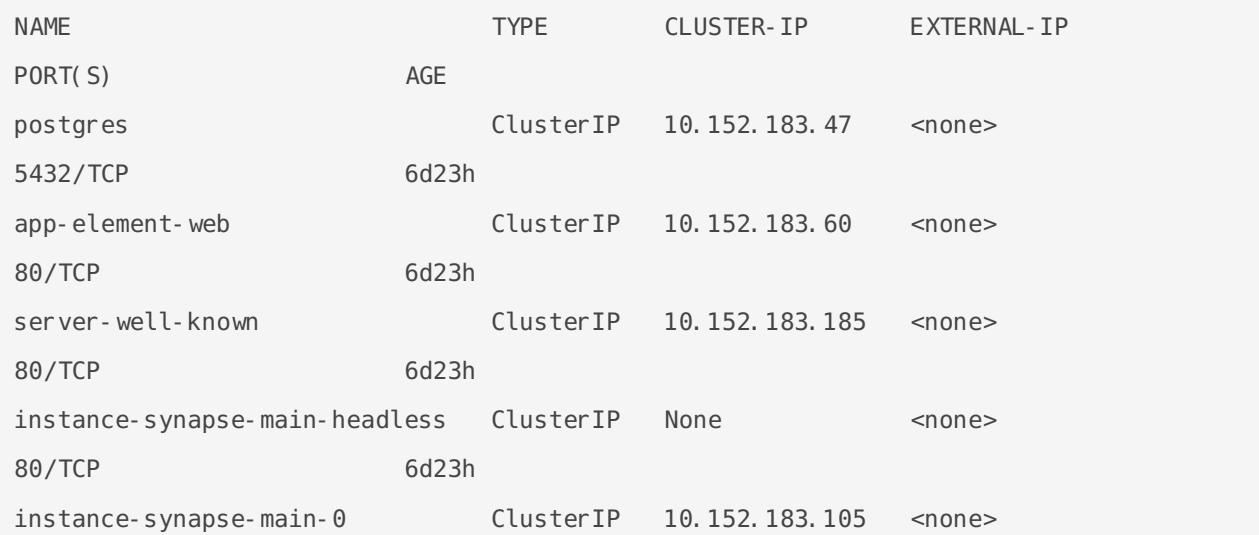

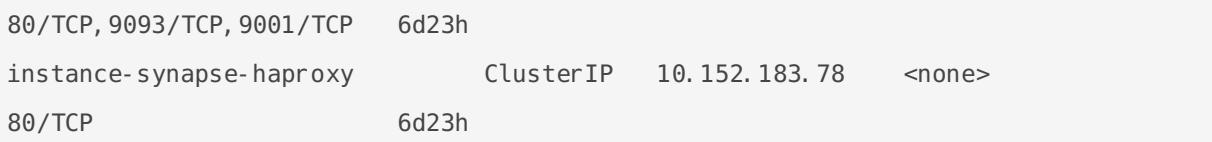

#### **Show the status of the stateful sets in the element-onprem namespace:**

kubectl get sts -n element-onprem

This should return output similar to:

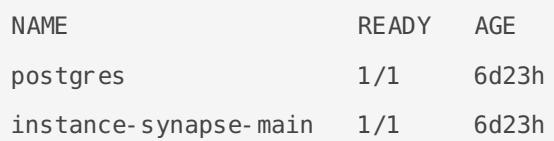

#### **Show deployments in the element-onprem namespace:**

```
kubectl get deploy -n element-onprem
```
This will return output similar to:

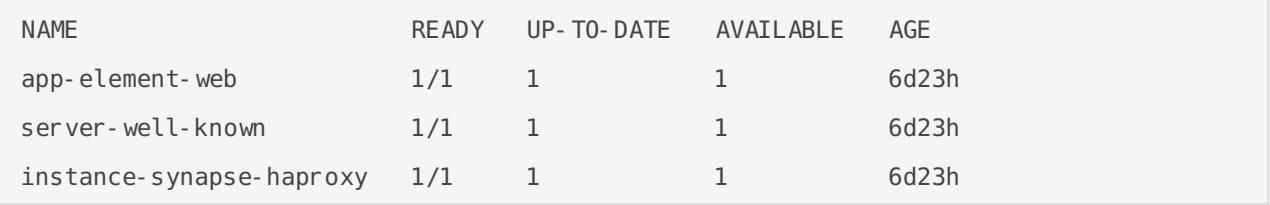

#### **Show the status of all namespaces:**

kubectl get namespaces

which will return output similar to:

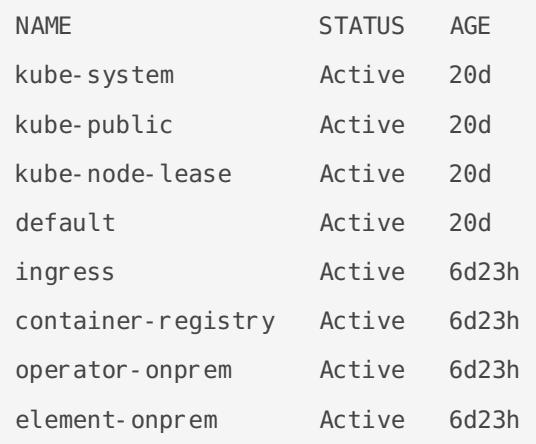

#### **Destroy the micro8ks setup**

If you wish to start over, you can reset the microk8s setup by doing:

microk8s.reset --destroy-storage

WARNING: This will destroy all of your microk8s containers and storage. Use with caution.

Revision #8 Created 3 May 2022 17:41:38 by Karl Abbott Updated 1 June 2022 14:45:21 by Karl Abbott